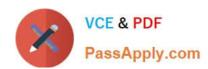

## MS-500<sup>Q&As</sup>

Microsoft 365 Security Administration

### Pass Microsoft MS-500 Exam with 100% Guarantee

Free Download Real Questions & Answers PDF and VCE file from:

https://www.passapply.com/ms-500.html

100% Passing Guarantee 100% Money Back Assurance

Following Questions and Answers are all new published by Microsoft
Official Exam Center

- Instant Download After Purchase
- 100% Money Back Guarantee
- 365 Days Free Update
- 800,000+ Satisfied Customers

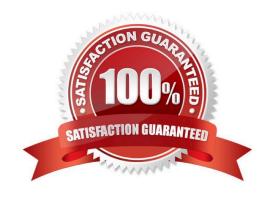

# VCE & PDF PassApply.com

#### https://www.passapply.com/ms-500.html 2024 Latest passapply MS-500 PDF and VCE dumps Download

#### **QUESTION 1**

Note: This question is part of a series of questions that present the same scenario. Each question in the series contains a unique solution that might meet the stated goals. Some question sets might have more than one correct solution, while

others might not have a correct solution.

After you answer a question in this section, you will NOT be able to return to it. As a result, these questions will not appear in the review screen.

Your on-premises network contains a server that runs Windows Server 2019, computers that run Windows 10, macOS, or Linux, and a firewall that utilizes syslog.

You have a Microsoft 365 E5 subscription that uses Microsoft Defender for Endpoint. All the computers are onboarded to Microsoft Defender for Endpoint.

You are implementing Microsoft Defender for Cloud Apps.

You need to discover which cloud apps are accessed from the computers.

Solution: You install an Azure Arc agent on the workstations.

Does this meet the goal?

A. Yes

B. No

Correct Answer: B

#### **QUESTION 2**

Note: This question is part of a series of questions that present the same scenario. Each question in the series contains a unique solution that might meet the stated goals. Some questions sets might have more than one correct solution,

while others might not have a correct solution.

After you answer a question in this section, you will NOT be able to return to it. As a result, these questions will not appear in the review screen.

You have a Microsoft 365 subscription.

You have a user named User1. Several users have full access to the mailbox of User1.

Some email messages sent to User1 appear to have been read and deleted before the user viewed them.

When you search the audit log in Security and Compliance to identify who signed in to the mailbox of User1, the results are blank.

You need to ensure that you can view future sign-ins to the mailbox of User1.

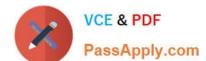

#### https://www.passapply.com/ms-500.html

2024 Latest passapply MS-500 PDF and VCE dumps Download

You run the Set-AuditConfig -Workload Exchange command.

Does that meet the goal?

A. Yes

B. No

Correct Answer: B

References: https://docs.microsoft.com/en-us/powershell/module/exchange/policy-and-compliance-audit/set-auditconfig?view=exchange-ps

#### **QUESTION 3**

You have an Azure Active Directory (Azure AD) tenant named contoso.com that contains the users shown in the following table.

| Name  | Group                                              | Role                   |
|-------|----------------------------------------------------|------------------------|
| User1 | Microsoft Defender for<br>Identity Contoso Users   | None                   |
| User2 | Microsoft Defender for<br>Identity Contoso Viewers | None                   |
| User3 | Not applicable                                     | Security administrator |
| User4 | Not applicable                                     | Security operator      |

You discover that several security alerts are visible from the Microsoft Defender for Identity portal.

You need to identify which users in contoso.com can close the security alerts.

Which users should you identify?

A. User3 only

B. User1 and User2 only

C. User3 and User4 only

D. User1 and User3 only

E. User1 only

Correct Answer: C

User1 and User 2 have no roles assigned to them or there is no reference to group membership, so we have to assume there are no permissions. User3 and User4 are the only ones that have permissions: https://learn.microsoft.com/en-us/microsoft-365/security/office-365-security/scc-permissions?view=o365-worldwide

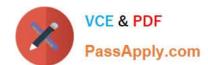

#### https://www.passapply.com/ms-500.html 2024 Latest passapply MS-500 PDF and VCE dumps Download

https://learn.microsoft.com/en-us/microsoft-365/security/office-365-security/scc-permissions?view=o365-worldwide#:~:text=Security%20Operator,of%20security%20features.

#### **QUESTION 4**

You have an Azure Active Directory (Azure AD) tenant named contoso.com and a Microsoft 365 subscription.

All users in contoso.com use the Microsoft SharePoint Newsfeed.

You need to ensure that all the users use the Yammer.com service.

What should you do?

- A. From the Yammer admin center, modify the Usage Policy settings
- B. From the SharePoint admin center, modify the Enterprise Social Collaboration settings
- C. From the SharePoint admin center, modify the Connected Services settings
- D. From the Yammer admin center, modify the Configuration settings

Correct Answer: B

Office 365 includes two options for enterprise social features in SharePoint: Yammer and Newsfeed. The SharePoint administrator selects which option users see when they click Conversations in SharePoint. By default, users see Newsfeed.

You can turn Yammer off or on for conversations in SharePoint by using the SharePoint Online admin center. You must be a global administrator to make this change.

Reference:

https://docs.microsoft.com/en-us/yammer/integrate-yammer-with-other-apps/yammer-and-newsfeed

#### **QUESTION 5**

#### **HOTSPOT**

You have a Microsoft 365 Tenant.

A conditional access policy is configured for the tenant as shown in the Policy exhibit. (Click the Policy tab.)

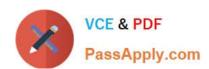

| > Security > Conditional Access >                                                                                                    | Grant                                                                                                    |
|----------------------------------------------------------------------------------------------------|----------------------------------------------------------------------------------------------------|
| Require MFA for all users  Conditional access policy  Delete  Control user access based on conditional access policy to bring signals together, to make decisions, and enforce organizational | Control user access enforcement to block or grant access. Learn more  Block access Grant access Require multi-factor authentication |
| Name *  Require MfA for all users  Assignments                                                                                                    | Require device to be marked as compliant ①  Require Hybrid Azure AD joined device ①                                                 |
| Users and groups () All users included and specific use                                                                                                    | Require approved client app  See list of approved client apps                                                                       |
| Cloud apps or actions ③ > All cloud apps                                                                                                    | Require app protection policy (Preview) ① See list of policy protected client apps                                                  |
| Conditions ① > 1 condition selected                                                                                                    | Require password change (Preview) ①                                                                                                 |
|                                                                                                    | For multiple controls                                                                                                    |

The User Administrator role a configured as shown in the Hole setting exhibit (Click the Role setting tab.)

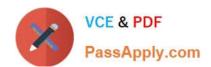

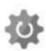

# User Administrator | Role settings Privileged Identity Management | Azure AD roles

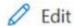

#### Activation

| Setting                                  | State                 |
|------------------------------------------|-----------------------|
| Activation maximum duration (hours)      | 8 hour(s)             |
| Require justification on activation      | Yes                   |
| Require ticket information on activation | No                    |
| On activation, require Azure MFA         | Yes                   |
| Require approval to activate             | Yes                   |
| Approvers                                | 1 Member(s), 0 Group( |

### Assignment

| Setting                                     | State |
|---------------------------------------------|-------|
| Allow permanent eligible assignment         | Yes   |
| Expire eligible assignments after           | -     |
| Allow permanent active assignment           | Yes   |
| Expire active assignments after             | -     |
| Require Azure Multi-Factor Authentication o | Yes   |
| Require justification on active assignment  | Yes   |

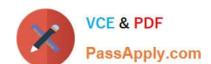

#### https://www.passapply.com/ms-500.html

2024 Latest passapply MS-500 PDF and VCE dumps Download

The User Administrator role has the assignments shown in the Assignments exhibit (Click the Assignments tab.)

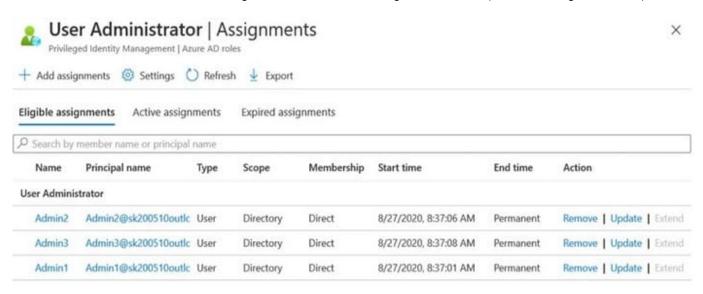

For each of the following statements, select yes If the statement is true. Otherwise select No. NOTE Each correct selection is worth one point.

Hot Area:

|                                                                                                    | res    | NO |
|----------------------------------------------------------------------------------------------------|--------|----|
| Before Admin1 can perform a task that requires the User<br>Administrator role, the approver must approve the activation request                                                                                               | 0      | 0  |
| Admin2 can request that the User Administrator role be activated for a period of two hours                                                                                                    | 0      | 0  |
| Admin3 will be prompted to authenticate by using Azure Multi-Factor<br>Authentication(MFA) when the user signs in to the Azure Active Directory<br>admin center, and again when the user activates the User Administrator rol | O<br>e | 0  |

Correct Answer:

Yes No

Before Admin1 can perform a task that requires the User

Administrator role, the approver must approve the activation request

Admin2 can request that the User Administrator role be activated for a period of two hours

Admin3 will be prompted to authenticate by using Azure Multi-Factor

Authentication(MFA) when the user signs in to the Azure Active Directory admin center, and again when the user activates the User Administrator role

Box 1: Yes

In this scenario the User Administrator role is require justification on active assignment.

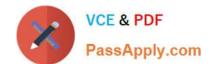

#### https://www.passapply.com/ms-500.html 2024 Latest passapply MS-500 PDF and VCE dumps Download

#### Require justification

You can require that users enter a business justification when they activate. To require justification, check the Require justification on active assignment box or the

Require justification on activation box.

Box 2: Yes

Activation maximum duration is 8 hours.

Box 3: Yes

Require multifactor authentication

Privileged Identity Management provides enforcement of Azure AD Multi-Factor Authentication on activation and on active assignment.

Reference:

https://docs.microsoft.com/en-us/azure/active-directory/privileged-identity-management/pim-how-to-change-default-settings

Latest MS-500 Dumps

**MS-500 Practice Test** 

MS-500 Braindumps